### **Arduino: Basic Ideas**

Basic ideas of Arduino, Familiarize the Arduino board, Setting up the arduino board. Installation of IDE in PC/ laptop for Arduino programming (Sketch)

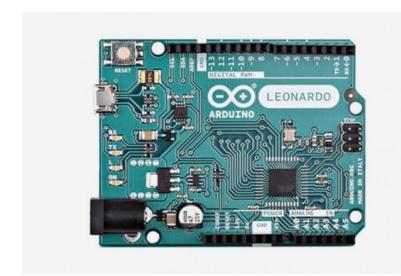

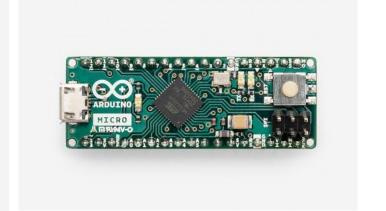

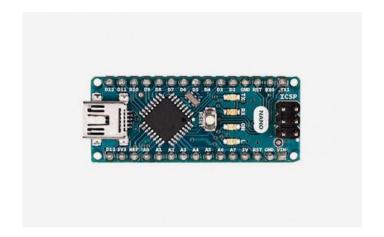

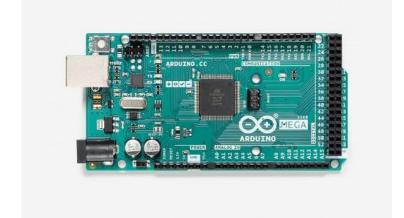

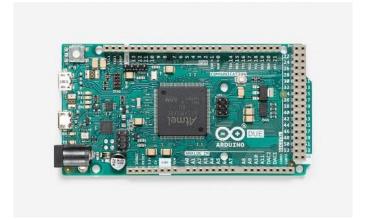

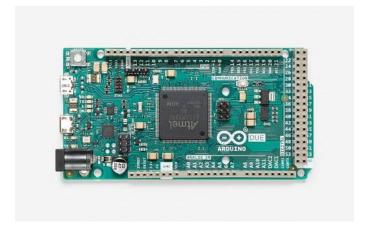

https://www.arduino.cc/en/Main/Products

### Arduino UNO R3

- Reset Button This will restart any code that is loaded to the Arduino board
- **2. AREF** Stands for "Analog Reference" and is used to set an external reference voltage
- **3. Ground Pin** There are a few ground pins on the Arduino and they all work the same
- **4. Digital Input/Output** Pins 0-13 can be used for digital input or output
- **5. PWM** (Pulse Width Modulation) The pins marked with the (~) symbol can simulate analog output

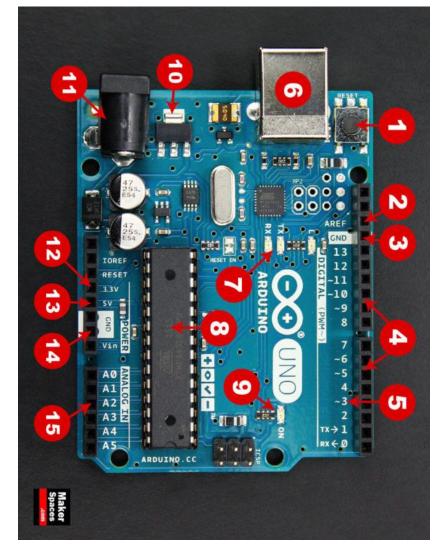

#### Arduino UNO R3

- **6. USB Connection** Used for powering up your Arduino and uploading sketches
- 7. TX/RX Transmit and receive data indication LEDs
- **8. ATmega Microcontroller** This is the brains and is where the programs are stored (ATmega328P, 16 MHz)
- **9. Power LED Indicator** This LED lights up anytime the board is plugged in a power source
- **10. Voltage Regulator** This controls the amount of voltage going into the Arduino board

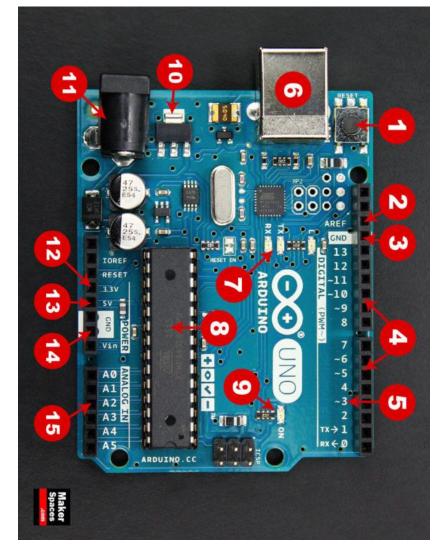

### Arduino UNO R3

- **11. DC Power Barrel Jack** This is used for powering your Arduino with a power supply
- **12. 3.3V Pin** This pin supplies 3.3 volts of power to your projects
- 13. 5V Pin This pin supplies 5 volts of power to your projects
- **14. Ground Pins** There are a few ground pins on the Arduino and they all work the same
- **15. Analog Pins** These pins can read the signal from an analog sensor and convert it to digital

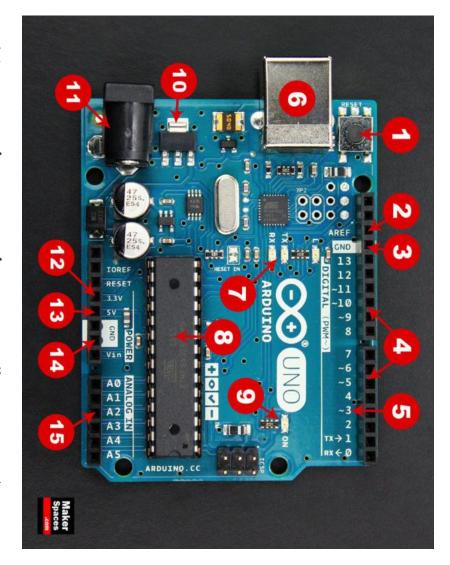

## **Kit Components**

| Name              | Image                                 | Type                   | Function                          | Notes                           |
|-------------------|---------------------------------------|------------------------|-----------------------------------|---------------------------------|
| Push Button       |                                       | Digital Input          | Switch - Closes or opens circuit  | Polarized, needs resistor       |
| Trim potentiomete | er                                    | Analog Input           | Variable resistor                 | Also called a Trimpot.          |
| Photoresistor     |                                       | Analog Input           | Light Dependent<br>Resistor (LDR) | Resistance varies with light.   |
| Relay             |                                       | Digital Output         | Switch driven by a small signal   | Used to control larger voltages |
| Temp Sensor       |                                       | Analog Input           | Temp Dependent<br>Resistor        |                                 |
| Flex Sensor       | R R R R R R R R R R R R R R R R R R R | Analog Input           | Bending dependent resistor        |                                 |
| RGB LED           |                                       | Dig & Analog<br>Output | 16,777,216<br>different colors    |                                 |

## **SIK Components**

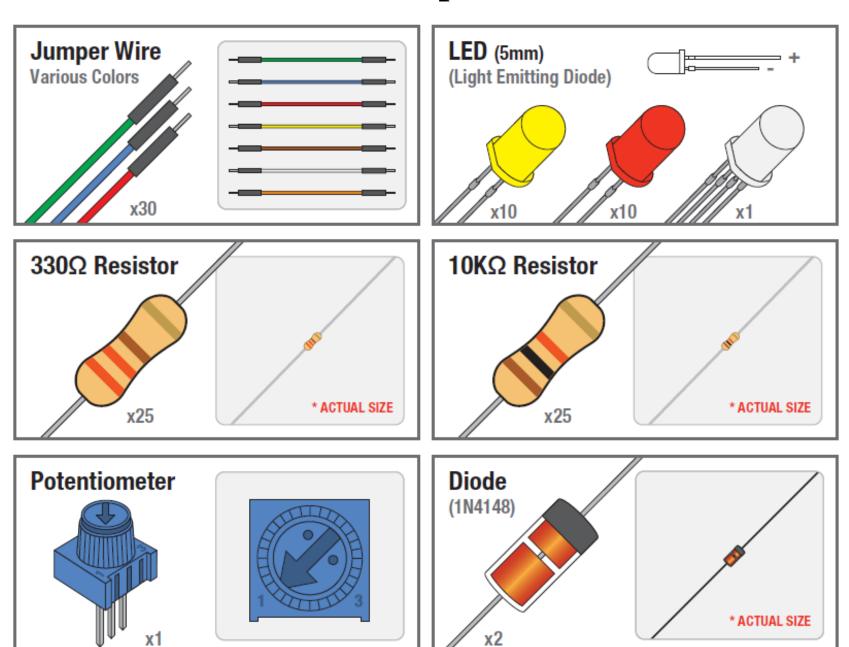

# **SIK Components**

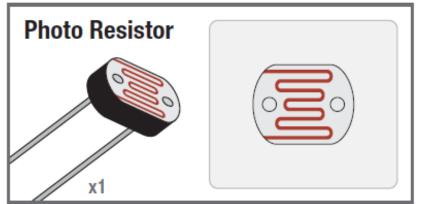

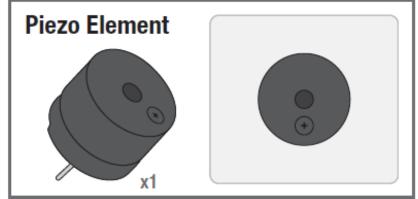

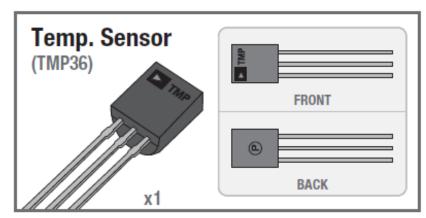

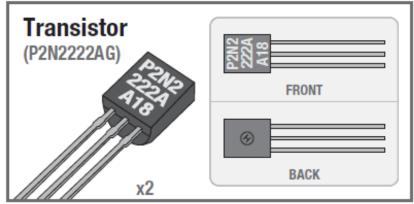

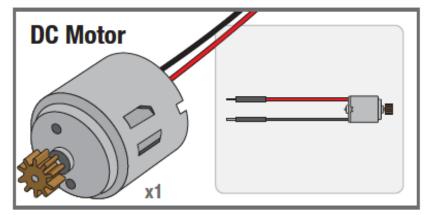

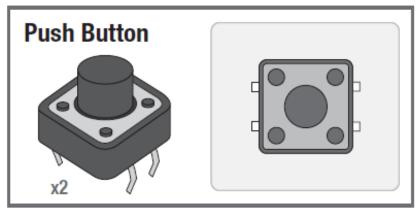

## **SIK Components**

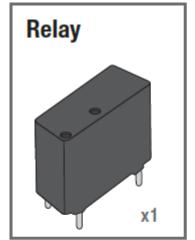

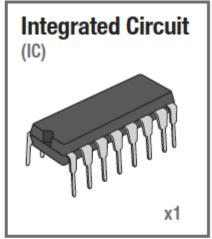

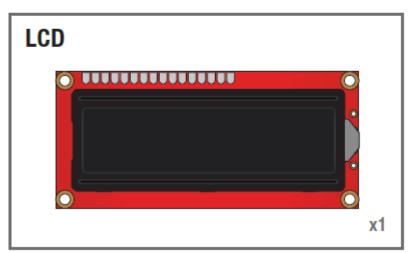

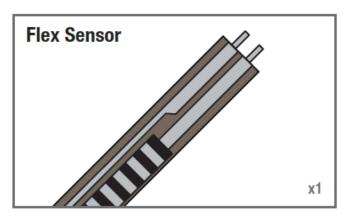

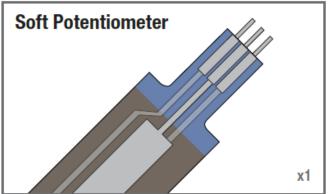

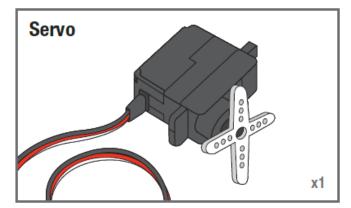

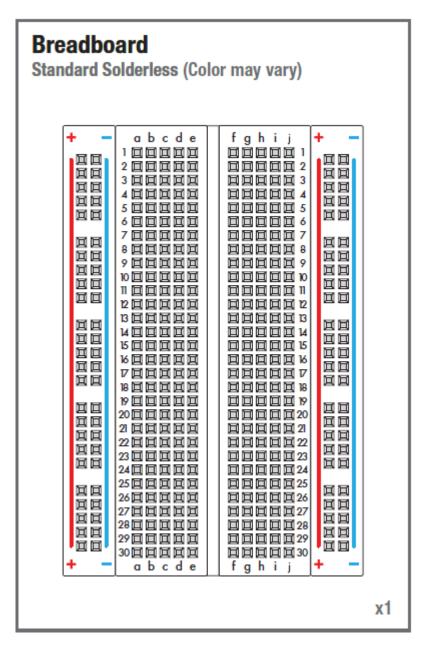

### **Platform**

Arduino boards are able to read inputs - light on a sensor, a finger on a button, or a Twitter message - and turn it into an output - activating a motor, turning on an LED, publishing something online. You can tell your board what to do by sending a set of instructions to the microcontroller on the board. To do so one uses the Arduino programming language (based on Wiring, an open-source programming framework for microcontrollers), and the Arduino Software (IDE – Integrated Development Environment), based on Processing (an open-source software sketchbook and a language for learning how to code within the context of the visual art).

### **Getting Started**

- ☐ Set up the Arduino Software (IDE) to program your board.
- ☐ Two options: (a) Online IDE (Arduino Web Editor) requires stable internet connection, allows to save sketches in the cloud thus enabling the user to access from any device, have the most upto-date version of the IDE without the need to install updates or community generated libraries.
  - (b) Desktop IDE Windows, Mac OS X, Linux, Portable IDE (Windows ↔ Linux), ChromeOS

**Arduino Software (IDE)** 

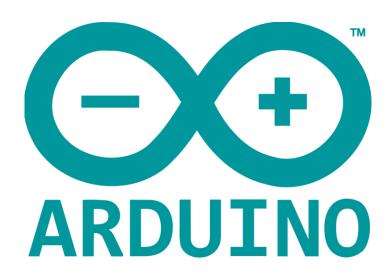